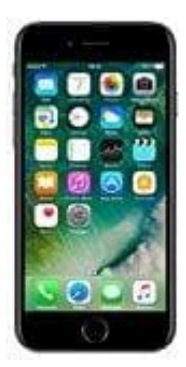

## **Apple iPhone 7**

## **iPhone drahtlos aktualisieren**

Wenn ihr eine Meldung über ein verfügbares Update informiert werdet, tippt auf "Jetzt installieren". Alternativ könnt ihr wie folgt vorgehen:

- 1. Schließt euer Gerät an eine Stromquelle an und verbindet es über WLAN mit dem Internet.
- 2. Tippt auf **Einstellungen > Allgemein > Softwareupdate**.

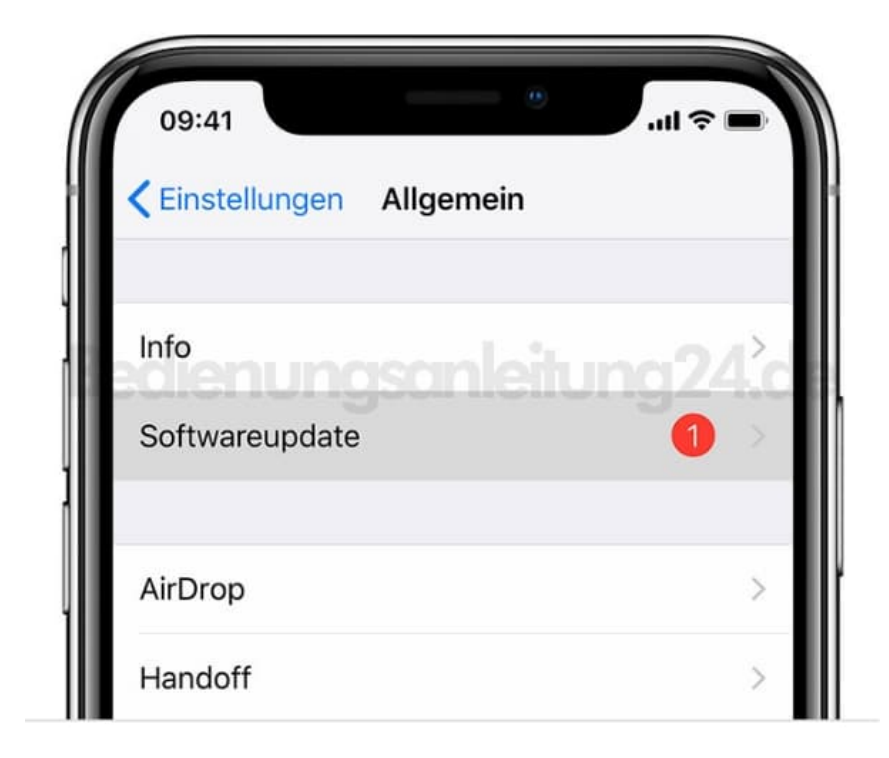

## 3. Tippt auf **Laden und installieren**.

Wenn ihr von einer Meldung dazu aufgefordert werdet, Apps vorübergehend zu entfernen, da iOS für das Update mehr Speicherplatz benötigt, tippt auf "Weiter". iOS wird die entfernten Apps später neu installieren.

4. Um das Update jetzt durchzuführen, tippt auf **Installieren**.

Ihr könnt auch auf "Später" tippen und anschließend "Heute Abend installieren" oder "Später erinnern" wählen. Wenn ihr auf "Heute Abend installieren" tippt, schließt euer iPhone vor dem Schlafengehen einfach an eine Stromquelle an. Euer iPhone wird über Nacht automatisch aktualisiert.

5. Gebt euren Code ein, wenn ihr dazu aufgefordert werdet.

**Automatisch aktualisieren** Mit iOS 12 könnt ihr euer iPhone automatisch aktualisieren lassen. Um automatische Updates zu aktivieren, wählt "Einstellungen" > "Allgemein" > "Softwareupdate" > "Automatische Updates". Euer iPhone wird automatisch auf die neueste Version von iOS aktualisiert. Einige Updates müssen unter Umständen manuell installiert werden.